## Peregrine | AssetCenter 4.3 Unterschiede zwischen den Versionen 3.x und 4.x

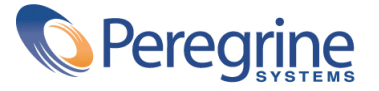

© Copyright 2004 Peregrine Systems Inc. Alle Rechte vorbehalten.

Die in diesem Dokument enthaltenen Informationen sind Eigentum von Peregrine Systems Incorporated und dürfen ohne vorhergehende schriftliche Genehmigung von Peregrine Systems Inc. weder verwendet noch weitergegeben werden. Ohne vorhergehende schriftliche Zustimmung durch Peregrine Systems Inc. ist die Vervielfältigung dieses Handbuchs als Ganzes oder in Teilen unzulässig. Das vorliegende Dokument enthält zahlreiche Markennamen. Dabei handelt es sich größtenteils um eingetragene Warenzeichen der jeweiligen Eigentümer.

Peregrine Systems ® und AssetCenter ® sind eingetragene Warenzeichen von Peregrine Systems Inc.

Die in diesem Handbuch beschriebene Software wird im Rahmen eines Lizenzvertrags zwischen Peregrine Systems Inc. und dem Endbenutzer zur Verfügung gestellt und muss in Übereinstimmung mit den Bedingungen dieses Vertrags eingesetzt werden. Die enthaltenen Informationen können Änderungen ohne Vorankündigung unterliegen und werden ohne jede Verpflichtung seitens Peregrine Systems Inc. bereitgestellt. Das Datum der jeweils neuesten Version dieses Dokuments erfahren Sie beim Kundensupport von Peregrine Systems Inc.

Die Namen der in diesem Handbuch, in der Demo-Datenbank und dem Lernprogramm genannten Personen und Firmen sind frei erfunden und dienen lediglich der Veranschaulichung der Softwarefunktionen. Ähnlichkeiten mit lebenden und toten Personen oder Firmen sind rein zufällig.

Technische Informationen zu diesem Produkt sowie Dokumentationen zu einem für Sie lizenzierten Produkt erhalten Sie beim Kunden-Support von Peregrine Systems Inc. unter folgender E-Mail-Adresse: support@peregrine.com.

Ihre Kommentare und Anregungen zu diesem Dokument senden Sie bitte an die Abteilung Technische Dokumentation bei Peregrine Systems (support@peregrine.com).

Die vorliegende Ausgabe betrifft die Version 4.3 des lizenzierten Programms

AssetCenter

Peregrine Systems, Inc. Worldwide Corporate Campus and Executive Briefing Center 3611 Valley Centre Drive San Diego, CA 92130 Tel 800.638.5231 or 858.481.5000 Fax 858.481.1751 www.peregrine.com

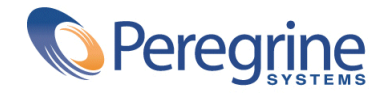

**nen 3.x und 4.x**

## Unterschiede zwi-<br>
schen den Versio- | Inhaltsverzeichnis

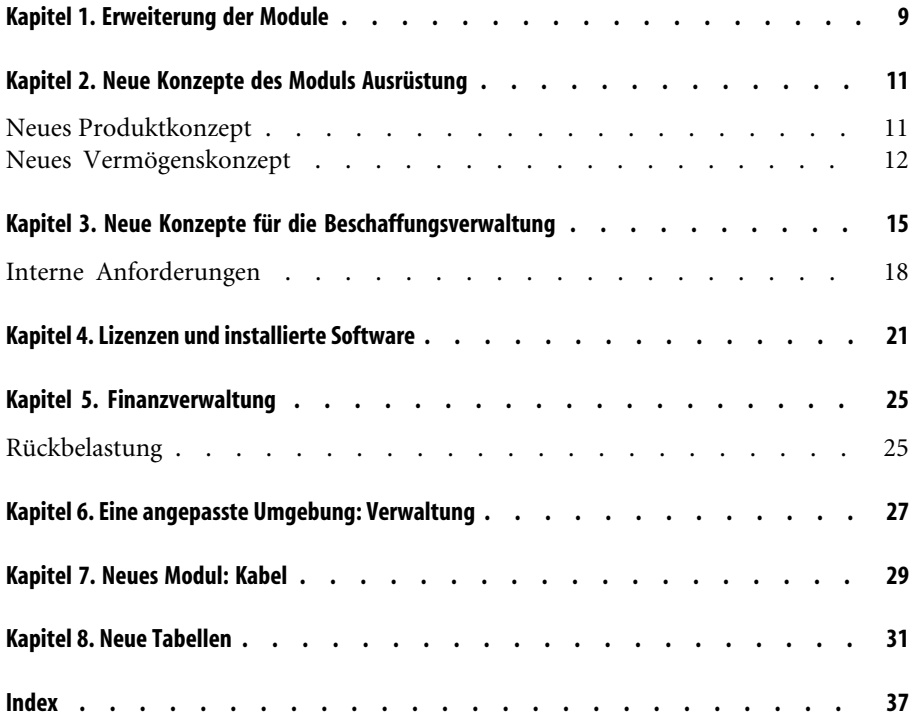

**nen 3.x und 4.x**

## Unterschiede zwi-<br>
schen den Versio- | Abbildungsverzeichnis

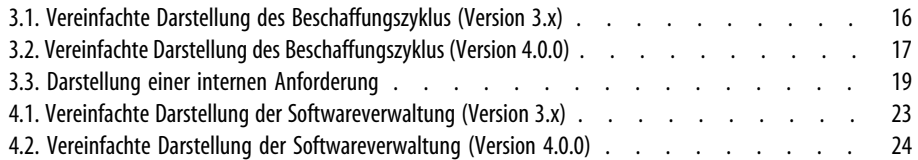

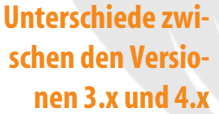

# Unterschiede zwi-<br>
schen den Versio- | Tabellenverzeichnis

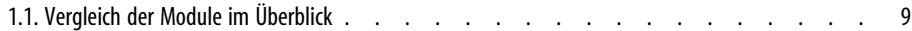

## Erweiterung der Module **1 KAPITEL**

- <span id="page-8-0"></span>• Mit der Version 3.x stehen sechs **Module** zur Verfügung, deren Funktionsumfang eine detaillierte Verwaltung von Vermögensgegenständen unter allen nur denkbaren Gesichtspunkten ermöglicht.
- <span id="page-8-1"></span>• In der Version 4.0.0 stehen diese **Module** nach wie vor zur Verfügung, wobei ihre Anzahl auf sieben angestiegen ist und ihre Anwendungsbereiche wesentlich breiter ausgelegt wurden. Drei der Module weisen erhebliche Erweiterungen auf, und es wurde ein völlig neues Modul integriert.

#### **Tabelle 1.1. Vergleich der Module im Überblick**

<span id="page-8-2"></span>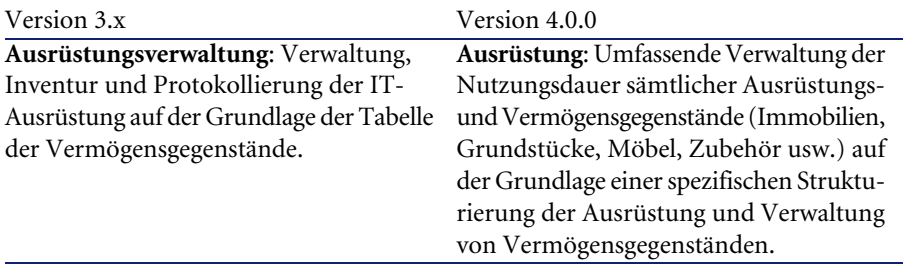

<span id="page-9-2"></span><span id="page-9-0"></span>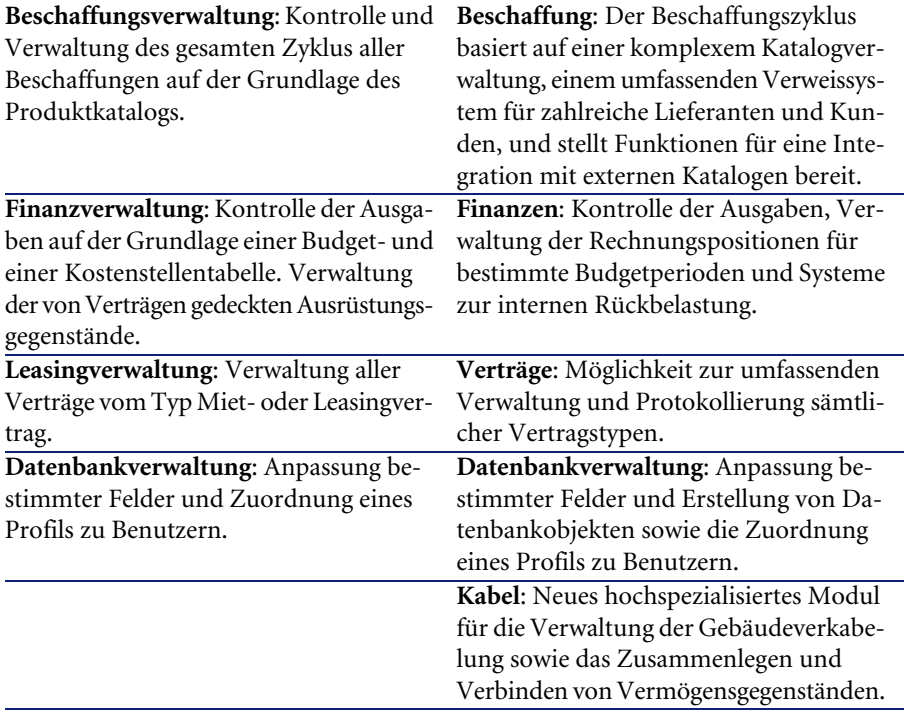

<span id="page-9-4"></span><span id="page-9-3"></span><span id="page-9-1"></span>Der Erwerb dieser Module ist untrennbar mit einer bedarfsgerechten, detaillierten und rigoros umgesetzten Organisation der zugehörigen Informationen sowie der davon betroffenen Personen, Abteilungen und Geschäftsbereichen verbunden.

## Neue Konzepte des Moduls Ausrüstung **2 KAPITEL**

<span id="page-10-0"></span>Ungeachtet der jeweiligen Version stellt das AssetCenter-Modul **Vermögensverwaltung** (3.x) bzw. **Ausrüstung** (4.0) alle erforderlichen Funktionen für eine präzise Kontrolle aller Beschaffungen bereit, sei es in Bezug auf Vermögensgegenstände, Verträge, Interventionen, Schulungen oder Sonstiges.

<span id="page-10-1"></span>Da den einzelnen **Vermögensgegenständen** jedoch nicht unbedingt dieselbe finanzielle, materielle, technische oder kommerzielle Bedeutung zukommt, und trotz dieser Unterschiede eine optimale Verwaltung gewährleistet werden soll, wurde das Konzept des **Vermögensgegenstands** im AssetCenter-Modul **Ausrüstung** umstrukturiert.

## **Neues Produktkonzept**

<span id="page-10-2"></span>• AssetCenter 3.x greift auf einen einzigen **Produktkatalog** zurück, der sowohl die internen als auch die lieferantenspezifischen Referenzen in Form von Verknüpfungen mit der Firmentabelle beschreibt. Jedes Produkt wird dabei nach seiner Art in eine bestimmte **Kategorie** eingeordnet.

• In AssetCenter 4.0 wird zwischen zwei separaten Verwaltungsbereichen unterschieden: Interne Referenzen, die mittels einer Baumstruktur in verschiedene **Modelle** nach **Arten** eingeordnet werden, und **Produkte**, die mit den **Referenzkatalogen** der Lieferanten verknüpft sind und im Modul **Beschaffung** zur Anwendung kommen.

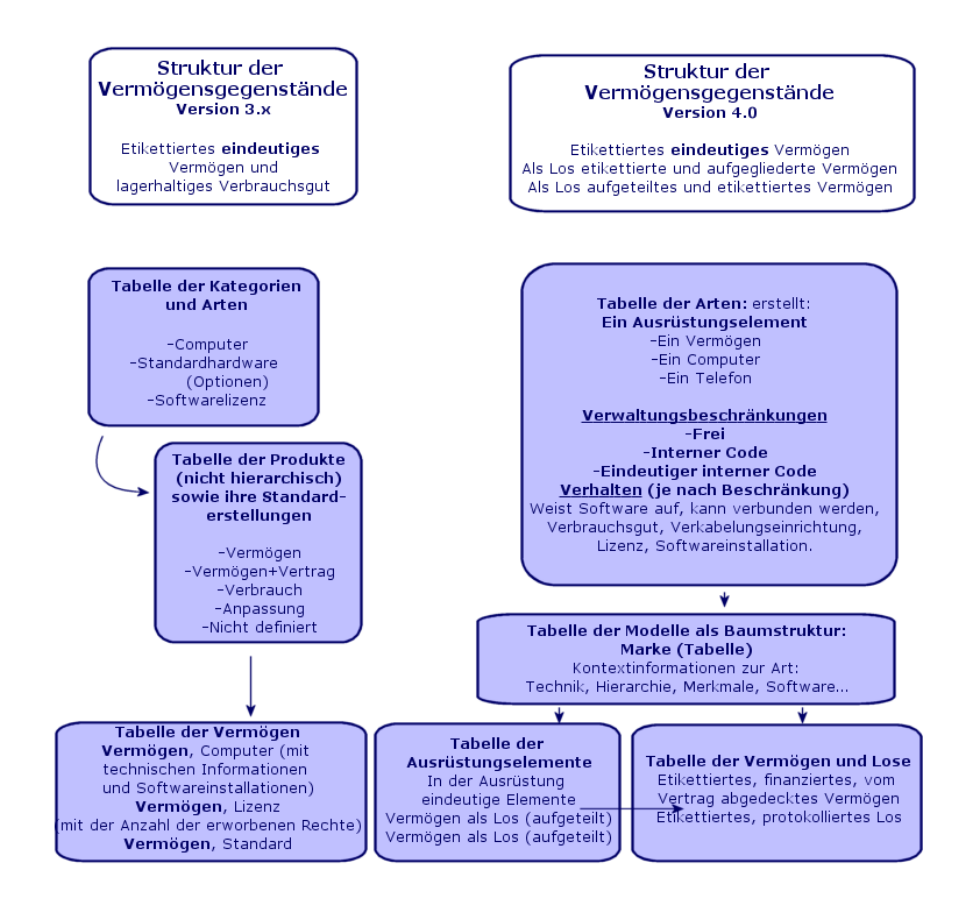

## <span id="page-11-0"></span>**Neues Vermögenskonzept**

<span id="page-11-1"></span>• Die mit AssetCenter 3.x verfügbare Tabelle der **Vermögen** enthält eindeutige Elemente, die anhand bestimmter Merkmale beschrieben, durch einen internen Code, einen Strichcode, identifiziert sowie finanziert, gewartet und von Verträgen abgedeckt werden.

• Aufgrund einer detaillierteren Vermögensverwaltung unter unterschiedlichen Gesichtspunkten und der Möglichkeit zur Erfassung spezifischer Unterschiede ist mit der Version 4.0 von AssetCenter eine weitaus präzisere Verwaltung möglich. Ein Vermögensgegenstand kann nun entweder als **eindeutiges Element** oder als **Los** definiert werden. Ihrer Bedeutung entsprechend werden die Elemente dann in der Tabelle der **Ausrüstungselemente** als Teil eines strukturierten Inventars beschrieben und in der Tabelle der **Vermögen** im Detail verwaltet, d. h. mit einem Etikett versehen, protokolliert, finanziert, von einem Vertrag abgedeckt, gewartet usw.

Auf diese Weise lassen sich alle Beschaffungen unter zwei verschiedenen Aspekten verwalten, für die wiederum **verschiedene Personen zuständig** sein können.

#### **Ausrüstungsverwalter - zuständig für das gesamte Inventar**

Welches Material? Welche Konfiguration? Welche Menge? Welche Einheit, welche Zuordnung? In welches Lager? Wohin? Welche Kostenstelle?

#### **Vermögensverwalter - zuständig für die Verwaltung und Lebensdauer der Vermögensgegenstände**

Welches Etikett, welche Seriennr., welche Kosten, welcher Vertrag, welche Anlage, welcher Auftrag, welche Rechnung usw.

Tabelle der Ausrüstungselemente Version 4.0 Tabelle mit Baumstruktur

6 Ausrüstungselemente

-1 eindeutiges Element -1 eindeutiges untergeordnetes Element -1 untergeordnetes Element ohne Protokollierung

-Als Los präsentierte Elemente (Protokollierung) -Los1 mit Standort 1 -Los2 mit Standort 2

<span id="page-12-0"></span>-Als Los präsentierte Vermögensgegenstände ohne Protokollierung

Tabelle der Ausrüstungselemente Version 4.0 Tabelle ohne Baumstruktur

> Für drei protokollierte Vermögensgegenstände

-1 etikettiertes, erweitertes, protokolliertes, finanziertes, vom Vertrag abgedecktes Vermögen... -1 etikettiertes, erweitertes, protokolliertes, finanziertes, vom Vertrag abgedecktes Vermögen... -1 als Los etikettiertes, protokolliertes, finanziertes Anlagevermögen..

## **Privilegierte Vermögensgegenstände: 2 Tabellen**

• In der Version 3.x von AssetCenter werden **3 Arten** von Vermögensgegenständen (definiert über die Kategorie) in **einer einzigen** **Tabelle**, der Tabelle der **Vermögen**, beschrieben: Standardhardware, Computer, Softwarelizenze,.

• In der Version 4.0 wird die Tabelle der **Vermögen** durch **2 weitere Tabellen** ergänzt, um eine separate und spezifische Erfassung von Computern und Telefonen zu ermöglichen: die Tabelle der **Computer** und die Tabelle der **Telefone**.

Die Verwaltung von Daten in Bezug auf Vermögensgegenstände vom Typ Computer und vom Typ Telefon erfolgt auf völlig unterschiedliche Weise und fällt ggf. in den Zuständigkeitsbereich verschiedener Personen. Aus diesem Grund gibt es in AssetCenter 4.0 die Tabelle der **Telefone** und die Tabelle der **Computer**.

Darüber hinaus ermöglichen diese privilegiert Tabellen einen ganz gezielten externen Import.

## **Allgemeines zu Vermögensgegenständen**

Ungeachtet der jeweiligen Version wird in AssetCenter ein **Vermögen** stets als **Vermögen** eingeordnet, d. h. als ein Element des Unternehmenskapitals. Eine gründliche Kenntnis dieses Kapitals ist die Grundvoraussetzung für eine optimale Verwaltung der gesamten Nutzungsdauer, von der Beschaffung bis zum Abgang.

Je nach Bedeutung und Art eines Vermögensgegenstands kann dessen Verwaltung in AssetCenter 4.0 unter einem ganz spezifischen Gesichtspunkt erfolgen.

Die jeweilige Verwaltungsmethode basiert auf verschiedenen Voraussetzungen:

- Welche Elemente sollen in AssetCenter verwaltet werden?
- In welcher Form? Einzeln, nach bestimmter Anzahl, als Konfiguration, mit Optionen, mit Mengenangabe, als Verbrauchsgüter usw.
- Welche zugehörigen Informationen sind für deren Verwaltung erforderlich?
- Welche Verwaltungsmethode erscheint am günstigsten?
- Wie und von wem werden Änderungen, Erweiterungen vorgenommen? Wer ist für welchen Verwaltungsbereich zuständig?
- Welcher Zyklus wird von den neuen Beschaffungen durchlaufen?
- Usw.

Die letzte Frage stellt eine direkte Verbindung zum nächsten Modul her: **Beschaffung**.

## Neue Konzepte für die Beschaffungsverwaltung **3**

**KAPITEL**

- <span id="page-14-0"></span>• In der Version 3.x von AssetCenter gilt folgender **Beschaffungszyklus**: Anforderungen, Bewilligung der Anforderungen per Workflow, Angebote, Möglichkeit zur Einrichtung des Status "Ausstehende Lieferung", Lieferung und Abstimmung der Rechnungs- und Auftragszeilen. Der Zyklus kann dabei ausgehend von einer Anforderung, direkt über einen Auftrag oder mit einem Angebot gestartet werden.
- Der **Beschaffungszyklus** der Version 4.0.0 von AssetCenter ist direkt mit den lieferantenspezifischen Katalogreferenzen verknüpft. Dadurch werden "Anforderungen" aus dem eher engen Kontext "Produkte-Lieferanten" herausgelöst und zum Ausdruck eines internen Bedarfs. Damit sind Anforderungen in erster Linie an ein **Modell** gebunden.

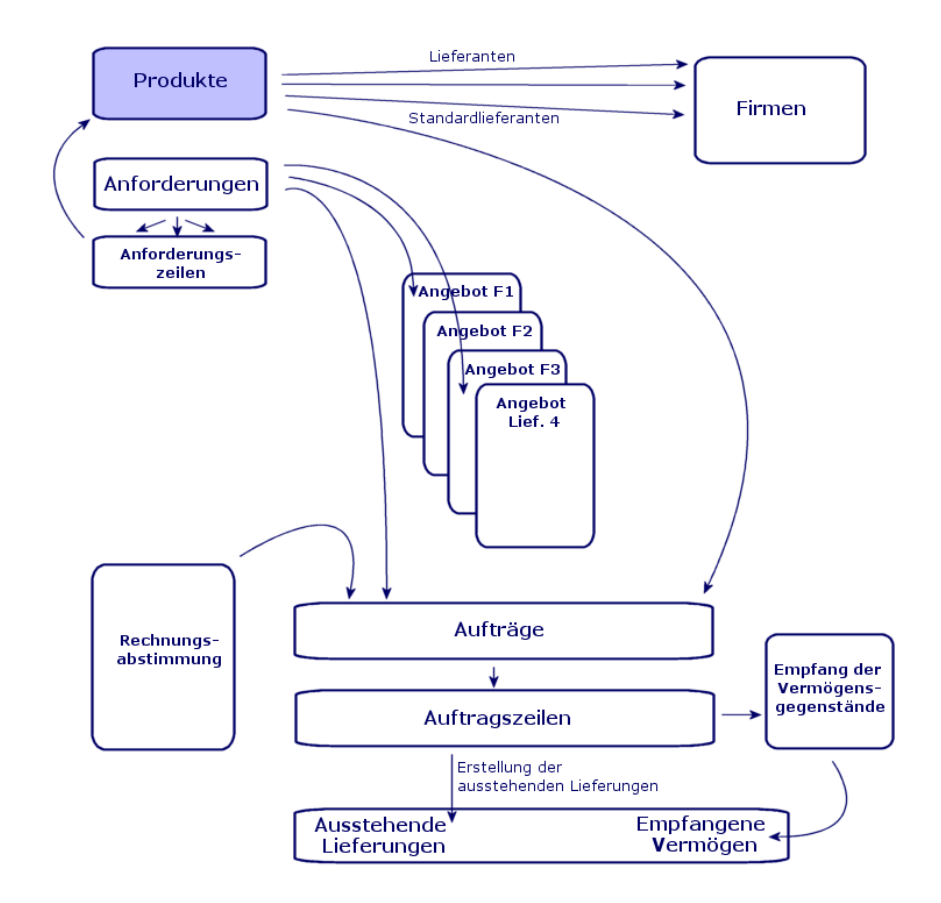

<span id="page-15-0"></span>**Abbildung 3.1. Vereinfachte Darstellung des Beschaffungszyklus (Version 3.x)**

Der Beschaffungszyklus in AssetCenter 4.0.0 basiert auf der Einrichtung eines aktiven, effizienten, dynamischen und extrem weit gefassten Katalogs mit Referenzen, Produkten, und Lieferanten: Preise nach Menge, pro Los, Verwaltung von Einheiten. Für eine optimale Verwaltung dieser umfangreichen Datenmenge sind Funktionen zur Integration externer Daten vorgesehen (Get-Resources usw.).

Diese Dynamik soll die Erstellung präziser, lückenloser und detaillierter Aufträge für referenzierte Produkte nach lieferantenspezifischen Vorgaben ermöglichen.

Damit eine sachgemäße Verwaltung der Beschaffungen gewährleistet werden kann, müssen sämtliche Schritte des Beschaffungszyklus eingehalten werden:

- **Aufträge werden nicht ohne vorhergehende Anforderung erteilt**, wie dies in der Version 3.x möglich war.
- **Das Konzept des "Angebots" in der Version 3.x wird in der Version 4.0.0 in das Konzept des "Auftrags" integriert**. Die Identifizierung erfolgt über einen Lieferanten, dessen "Status" auf "Angebot angefordert" wechselt.

<span id="page-16-0"></span>**Abbildung 3.2. Vereinfachte Darstellung des Beschaffungszyklus (Version 4.0.0)**

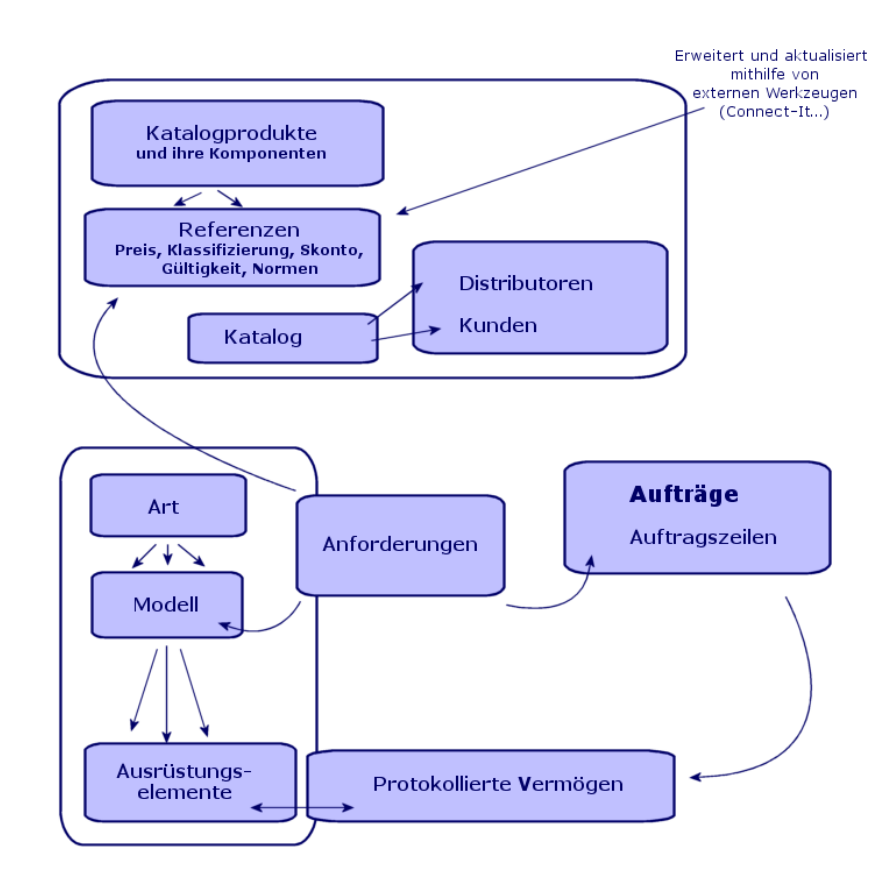

Diese Darstellung illustriert die drei verfügbaren Verwaltungsbereiche:

• Käufer bzw. Personen mit Kenntnis der Lieferantenreferenzen und Verantwortliche für die Auftragserteilung.

- Ausrüstungsverwalter bzw. Personen mit Kenntnis des Inventars und Verantwortliche für Strukturierung, Lagerhaltung, Verfügbarkeit (Mengen), Standort und Zuordnung der Ausrüstungselemente.
- <span id="page-17-0"></span>• Vermögensverwalter bzw. Personen mit Kenntnis der wichtigsten Vermögensgegenstände und Verantwortliche für die zugehörige Kosten-, Finanz- und Vertragsverwaltung.

## **Interne Anforderungen**

- <span id="page-17-1"></span>• In AssetCenter 3.x können Anforderungen nur bei Erwerb des Moduls **Beschaffung** erstellt werden.
- In AssetCenter 4.0 sind Anforderungen nicht mehr an den Kontext der "Lieferantenkataloge" gebunden, sodass **Interne Anforderungen** jetzt auch unabhängig vom Modul **Beschaffung** verfügbar sind.

Hierbei ist allerdings Vorsicht geboten: Das Konzept der internen Anforderung darf keinesfalls als reduzierte Ausgabe des Moduls **Beschaffung** betrachtet werden, da im Anschluss an interne Anforderungen weder Aufträge erteilt noch Lieferungen entgegengenommen werden können.

<span id="page-17-2"></span>Über interne Anforderungen werden in erster Linie Anforderungen der Art **Intervention** definiert, mit dem ein **Modell** dieser Art sowie die zugehörigen Verknüpfungen, beispielsweise mit dem Anforderer, dem Projekt oder der Anrechnung festgelegt werden.

Bei der Ausführung einer internen Anforderung wird in der zugehörigen Tabelle ein entsprechendes Objekt erstellt.

<span id="page-18-0"></span>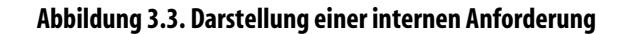

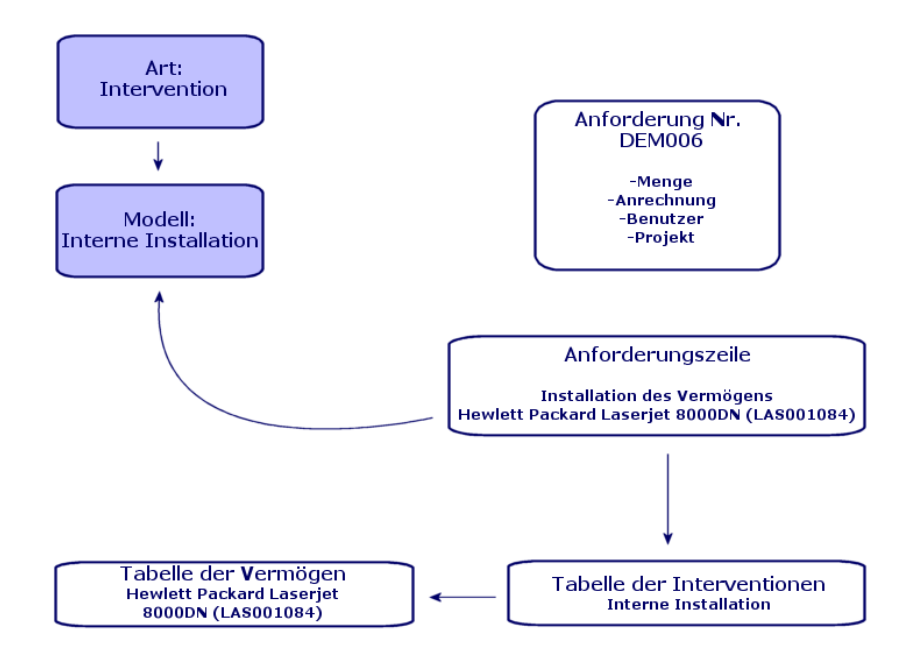

## Lizenzen und installierte Software **4 KAPITEL**

<span id="page-20-0"></span>• In der Version 3.x von AssetCenter werden die installierten Rechner und erworbenen Lizenzen in folgenden Tabellen beschrieben: **Lizenzen** werden in der Tabelle der **Vermögen** beschrieben, wobei über den Typ "Einzel/Mehr" die Anzahl der jeweils erworbenen Rechte verwaltet wird. **Rechner** oder Arbeitsstationen werden in der Tabelle der **Vermögen** anhand des internen Codes als einmalige Elemente erfasst. **Softwareprogramme** werden in der (hauptsächlich per Import über ein Inventur-Tool vom Typ IDD aufgestellten) Tabelle **Verzeichnis der Software** beschrieben. **Installierte Programme** werden in die (hauptsächlich per Import über ein Inventur-Tool vom Typ IDD aufgestellte) Tabelle der **Softwareinstallationen** als **Verknüpfungen** zwischen "Rechner" und "Software" aufgenommen. **Zähler** werden in der Tabelle der **Zähler** beschrieben und zeigen eine Gegenüberstellung zwischen den erworbenen Lizenzrechten und den entsprechenden Installationen.

## Anmerkung:

Bei dieser Verwaltungsmethode ist keine globale, grafische Darstellung aller Komponenten eines Rechners möglich: Die untergeordneten Vermögensgegenstände sind ausschließlich vom Typ Material oder Lizenz, die Installationen können jedoch nur auf einer anderen Registerkarte eingesehen werden.

- Mit der Version 4.0 von AssetCenter steht nun dank der Einordnung eines Gegenstands in die Ausrüstung eine komplette grafische Darstellung bereit. **Rechner** oder Arbeitsstationen werden als **Ausrüstungselemente** sowie als Vermögensgegenstände vom Typ Computer beschrieben.
	- **Lizenzen** werden als untergeordnete **Ausrüstungselemente** eines Computers beschrieben, über den Typ "Einzel/Mehr" wird die Anzahl der erworbenen Rechte verwaltet.
	- **Softwareinstallationen** werden ebenfalls als untergeordnete **Ausrüstungselemente** eines Computers beschrieben.
	- **Zähler** werden in der Tabelle der **Zähler** beschrieben und ermöglichen eine Abstimmung zwischen der Anzahl der erworbenen Lizenzrechte und der Anzahl der entsprechenden Installationen.

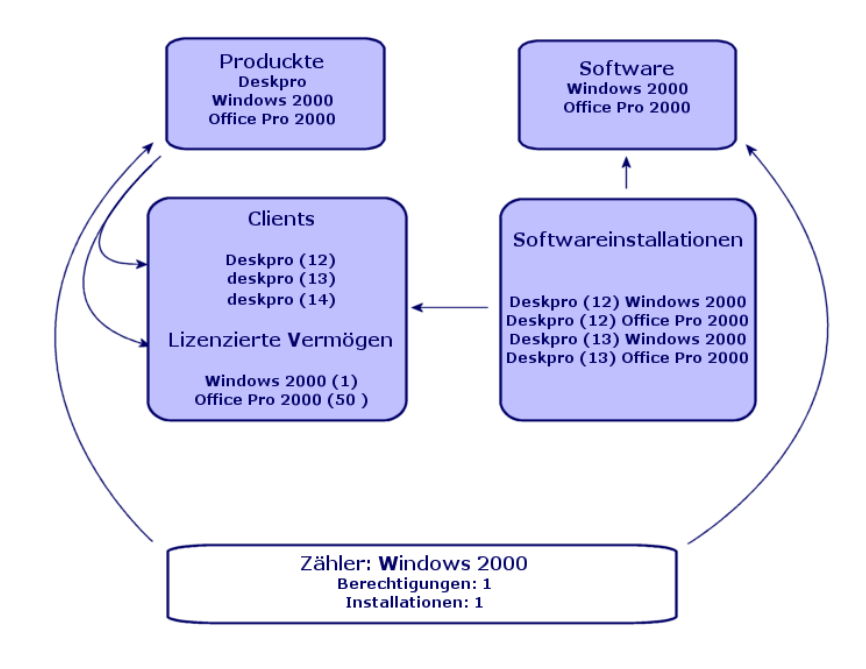

<span id="page-22-0"></span>**Abbildung 4.1. Vereinfachte Darstellung der Softwareverwaltung (Version 3.x)**

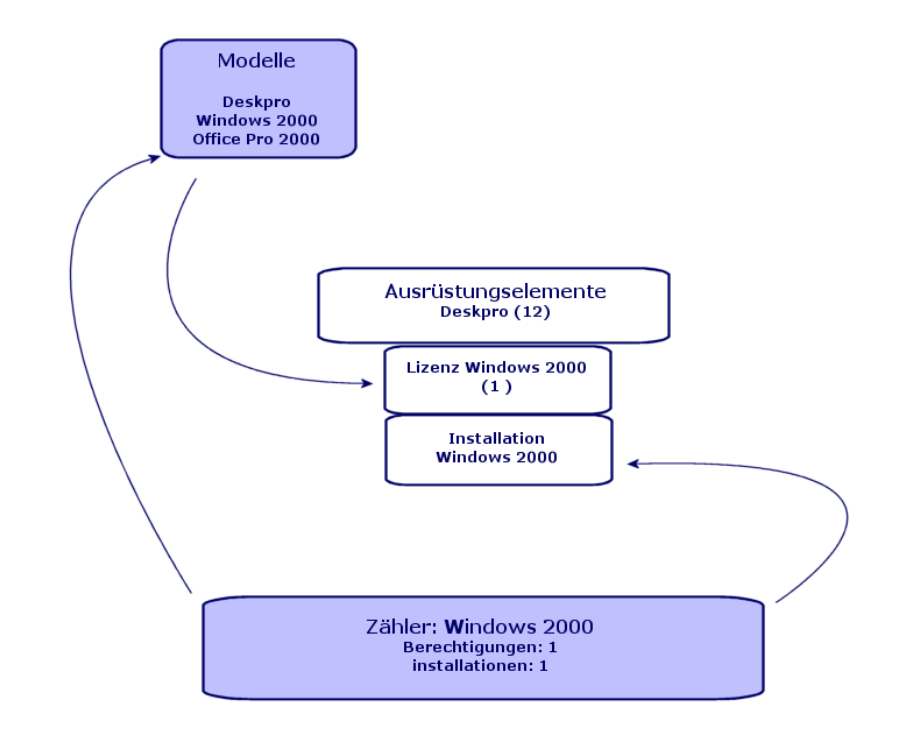

<span id="page-23-0"></span>**Abbildung 4.2. Vereinfachte Darstellung der Softwareverwaltung (Version 4.0.0)**

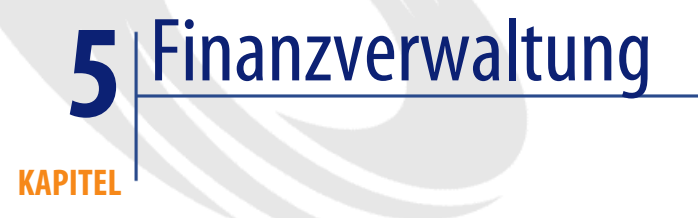

- <span id="page-24-0"></span>• Das Modul zur **Finanzverwaltung** der Version 3.x von AssetCenter ermöglicht eine Kontrolle der Ausgaben über zwei Anrechnungsmethoden, **Budgets** und **Kostenstellen**.
- <span id="page-24-1"></span>• Die mit dem **Finanzmodul** der Version 4.0 von AssetCenter bereitgestellte Ausgabenkontrolle erweist sich als erheblich präziser. Sie basiert auf der Einrichtung eines **Budgetjahres** über zwei Achsen: Nach Zeit oder **Perioden** und nach **Kategorien** oder Budgetpositionen.

## **Rückbelastung**

<span id="page-24-2"></span>Um ein Gleichgewicht zwischen den verschiedenen Positionen gewährleisten und die Kosten einer Abteilung im Detail erfassen zu können, ermöglicht AssetCenter 4.0 die Einrichtung eines Rückbelastungssystems auf der Grundlage der unternehmensspezifischen Regelungen.

Bei der Einrichtung eines Rückbelastungssystems ist Folgendes zu definieren:

• Die in Zusammenhang mit einer Rückbelastung zu beachtenden Prozeduren und Regeln

• Die eine Rückbelastung auslösenden Ereignisse

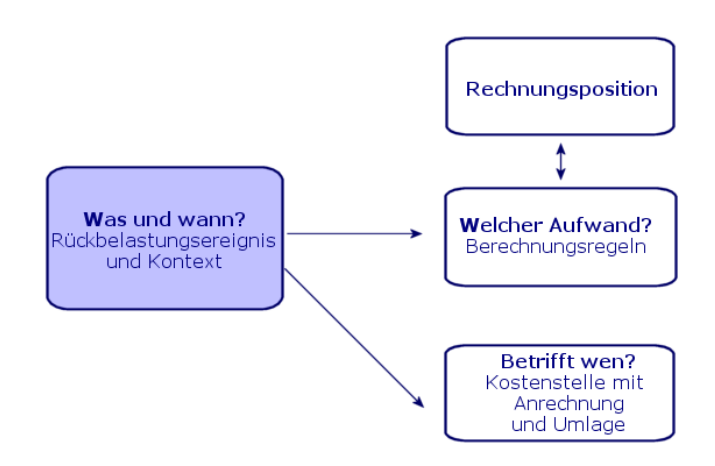

 Eine angepasste Umgebung: Verwaltung **6 KAPITEL**

<span id="page-26-0"></span>Modul **Verwaltung** der Version 3.x von AssetCenter:

• Die individuelle Anpassung des Rechners wird in den rechnerspezifischen **\*.ini-Dateien** gespeichert.

Bei der Anpassung der Datenbank werden die Werte in folgenden Feldern bedarfsgerecht geändert:

- Name
- Beschreibung
- Obligatorisch
- Nur Lesen
- Historisiert
- Standard

Bei der Anpassung eines Benutzers wird diesem ein Profil mit bestimmten Tabellenbenutzungsberechtigungen zugeordnet, wobei für spezifische Datensätze Zugriffsbeschränkungen definiert werden können.

Das Modul **Verwaltung** der Version 4.0.0 von AssetCenter:

• Die Anpassung der Benutzerprofile wird in einer **Tabelle der Datenbank** gespeichert: amSysConfig (Konfigurationen und Benutzereinstellungen).

Im Hinblick auf eine bedarfsgerechte Anpassung der Datenbank können neue Objekte (Tabellen, Felder usw.) erstellt werden.

Bei der Anpassung der Datenbank werden die Werte in folgenden Feldern bedarfsgerecht geändert:

- Name
- Beschreibung
- Obligatorisch
- Nur Lesen
- Historisiert
- Standard
- Irrelevant

Die Anpassung eines Benutzers besteht in der Zuweisung von **Benutzungsberechtigungen** für bestimmte Tabellen zu einem **Profil** Dabei gelten ggf. Zugriffsbeschränkungen in Hinsicht auf spezifische Datensätze, die mit **Funktionsberechtigungen** verknüpft sind.

#### **Benutzerkonfiguration (amSysConfig)**

Individuelle Anpassung durch den Administrator: Neue Tabellen, neue Felder, Aktionen usw.

System: Unveränderliche Objekte (Tabellen, Fenster, Aktionen usw.)

## Neues Modul: Kabel **7 KAPITEL**

<span id="page-28-0"></span>Zur Verwendung des Moduls **Kabel** sind technische Kenntnisse in folgenden Bereichen erforderlich:

- Planung und Einrichtung von Kabelsystemen
- Verkabelungstechniken
- Verkabelungsmaterial
- Verkabelungsstandards

Das Kabelmodul ermöglicht Folgendes:

- Detaillierte physische Inventur aller Kabel und Verkabelungsvorrichtungen
- Überprüfung des unterbrechungsfreien Verlaufs der Kabel (Drähte)
- Erarbeitung von Projekten und Interventionen für das Verlegen bzw. Entfernen von Kabeln
- Definition von Verkabelungsstandards zur Vereinheitlichung der Kabelverbindungen

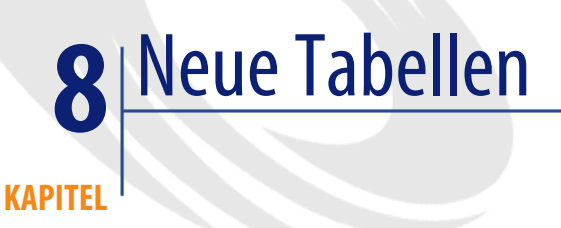

<span id="page-30-0"></span>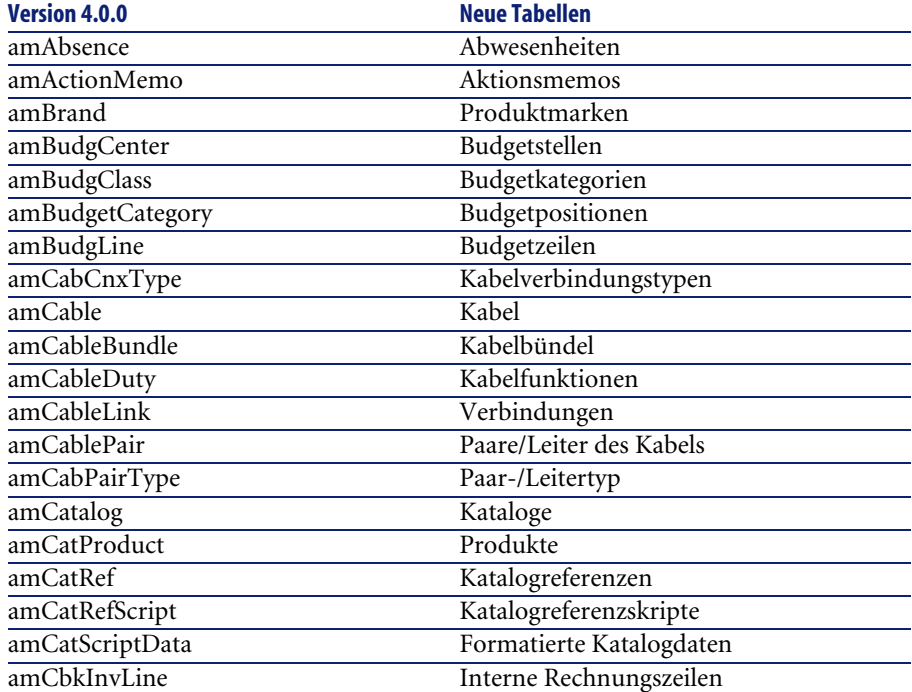

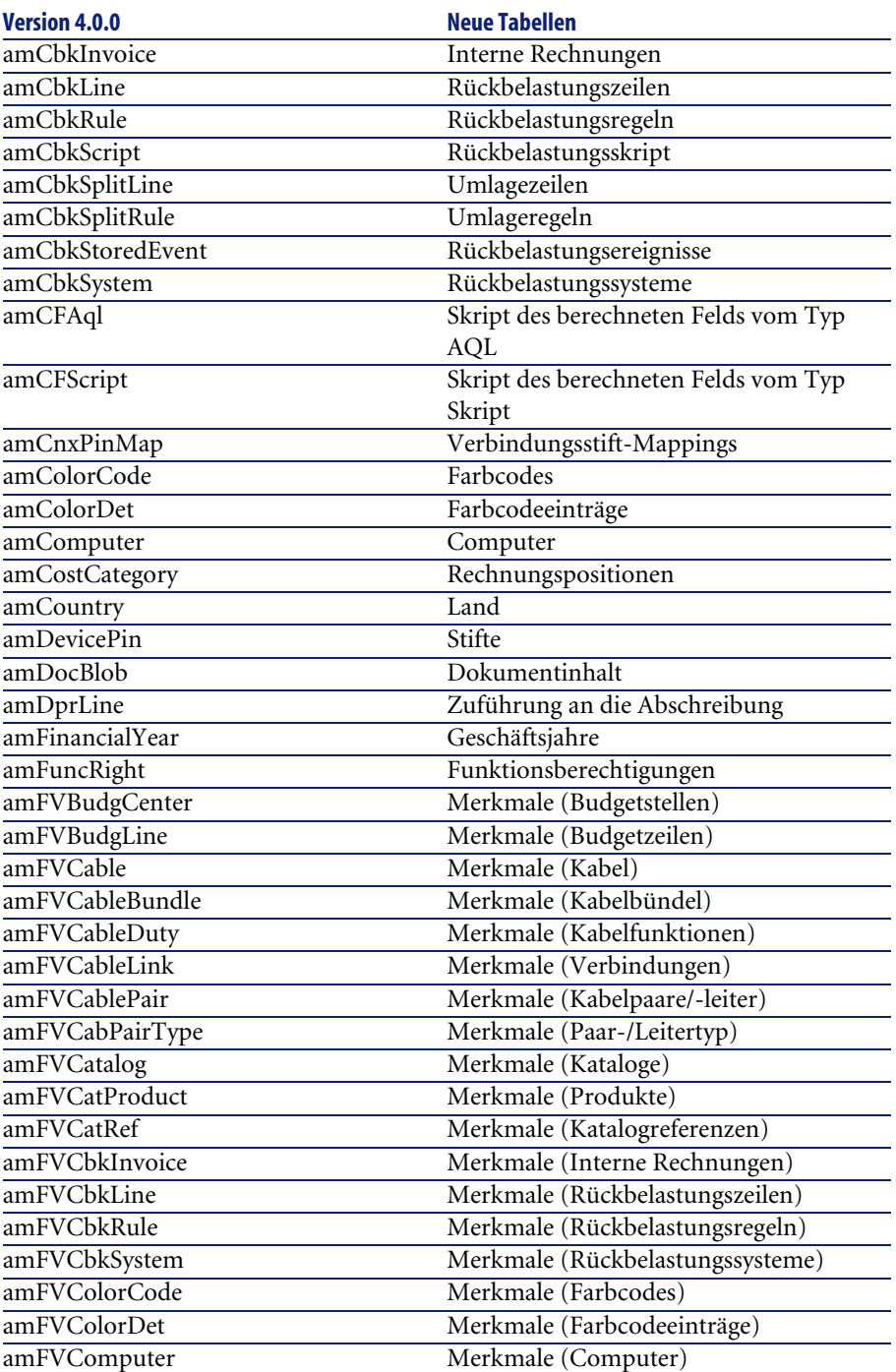

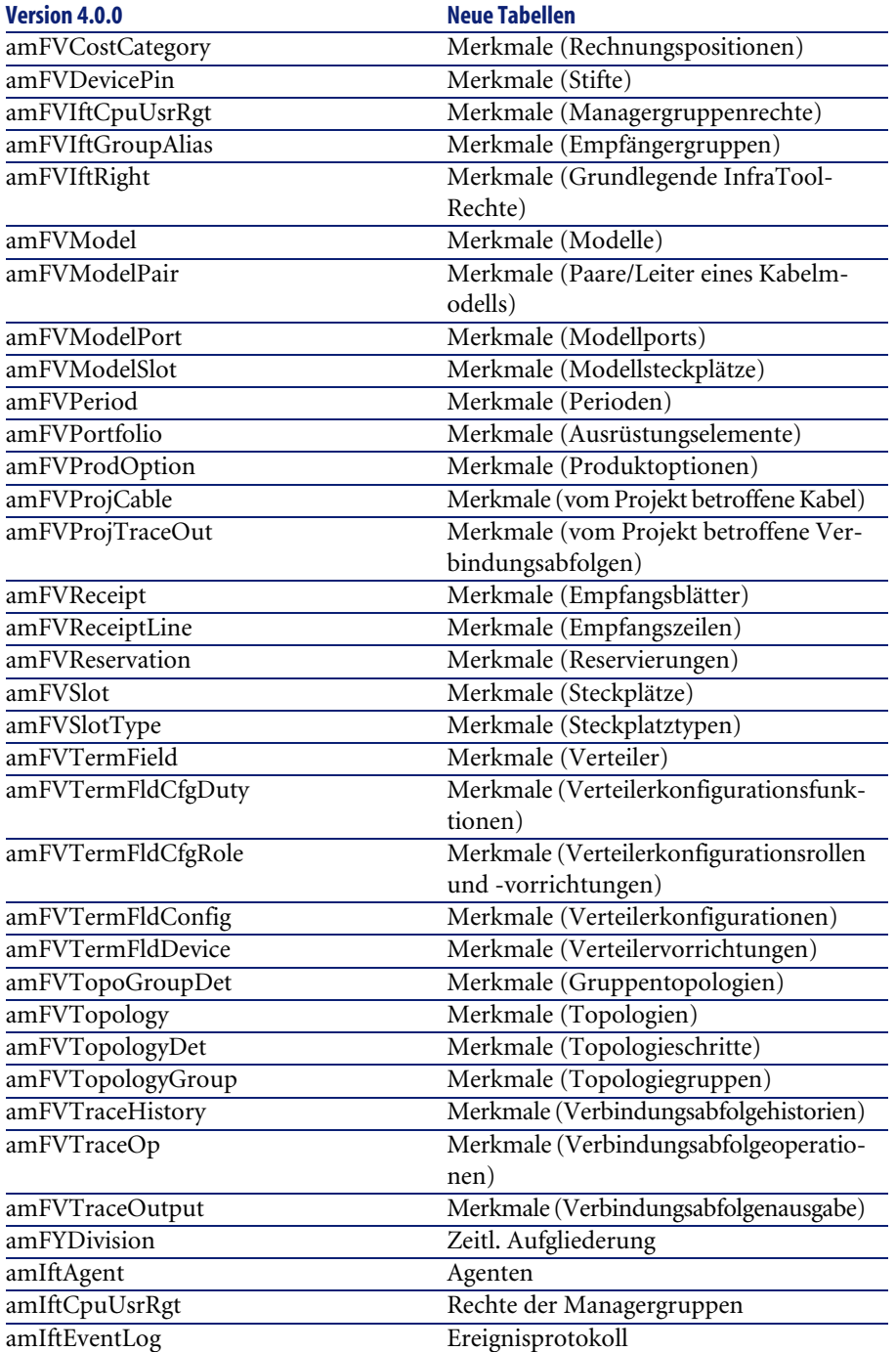

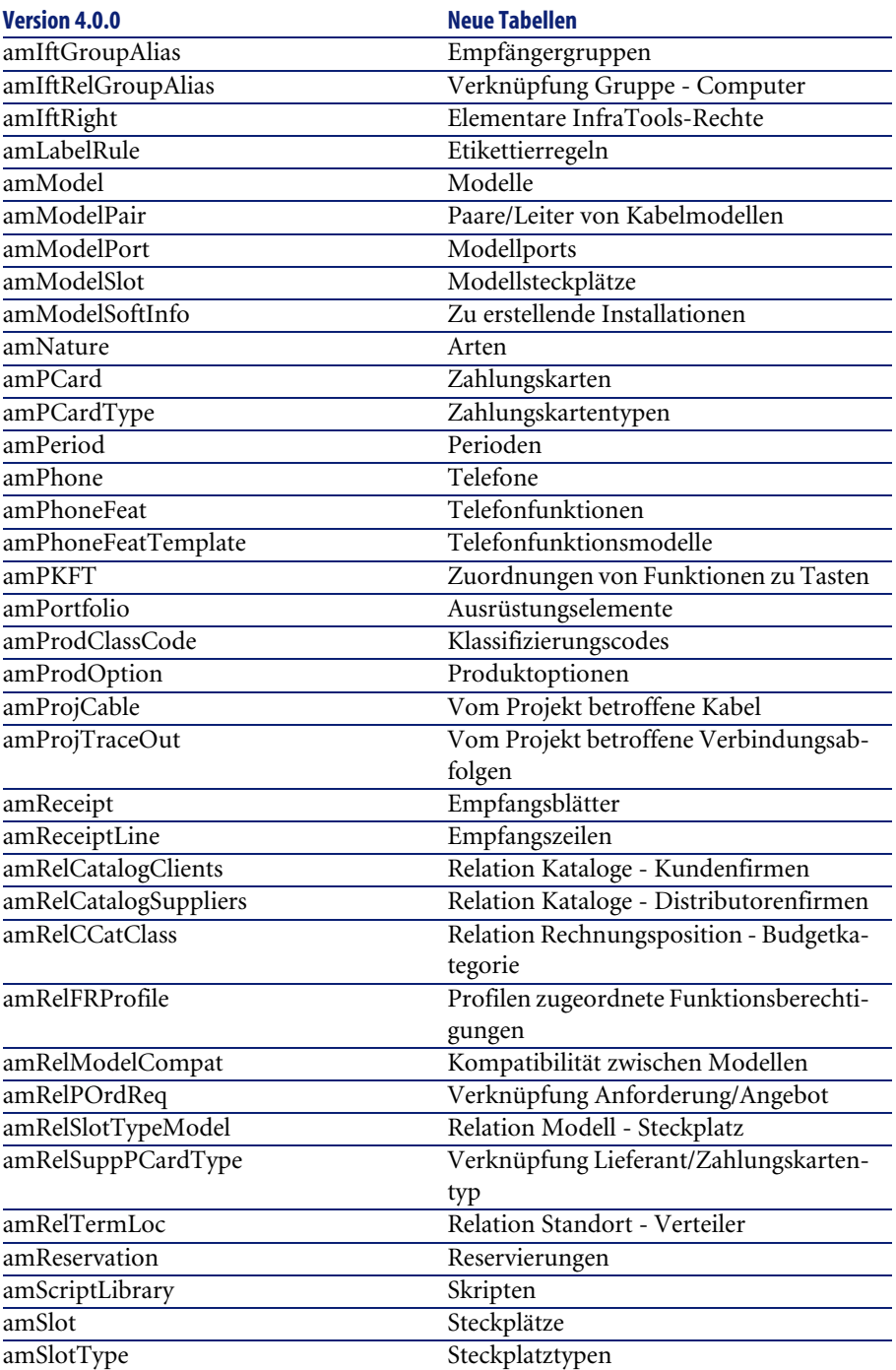

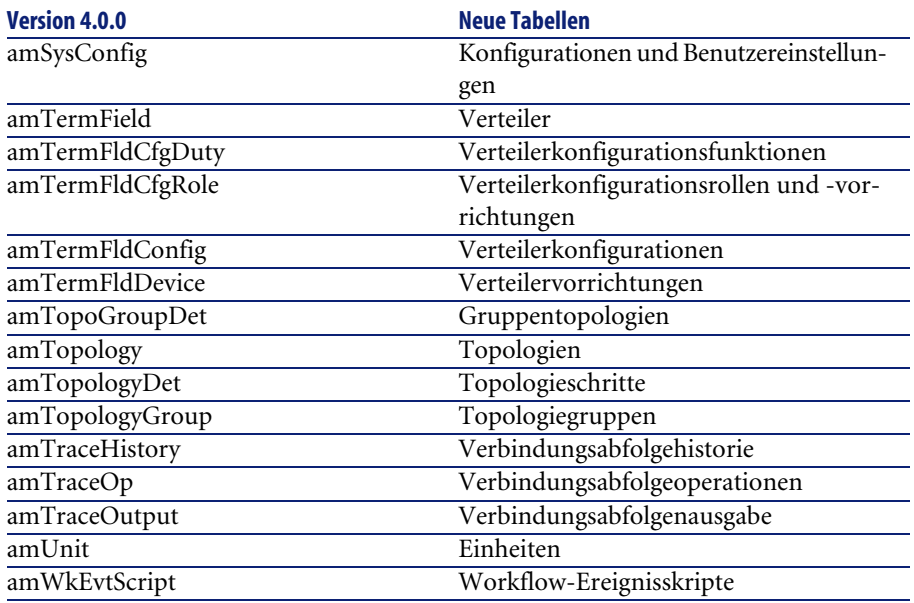

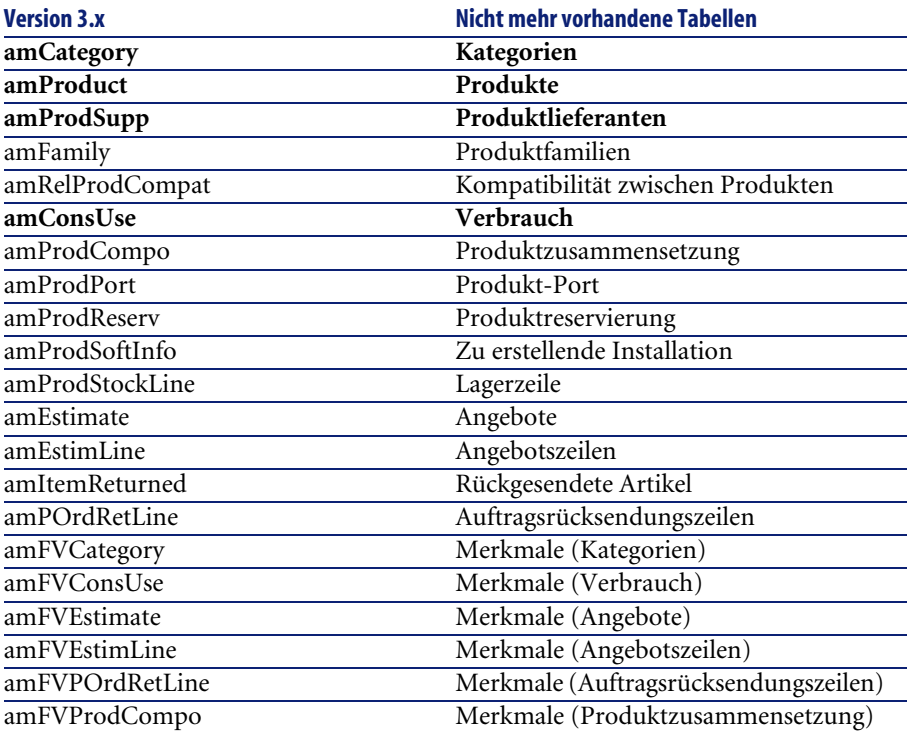

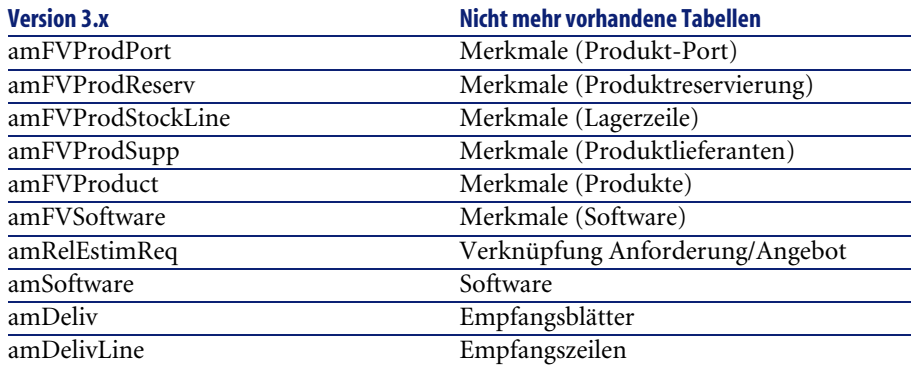

## **Index**

## **Stichwortverzeichnis**

## <span id="page-36-0"></span>**A**

Anforderungen, [15](#page-14-0) Angebote, [15](#page-14-0) Anlagen (Siehe Ausrüstung) Anpassungen, [27](#page-26-0) Arten, [11](#page-10-2) Aufträge, [15](#page-14-0) Ausrüstung Konzepte, [11](#page-10-0) Vergleich zwischen Modulen, [9](#page-8-2) Ausrüstungselemente, [21](#page-20-0) , [11](#page-10-2)

## **B**

Benutzungsberechtigungen, [27](#page-26-0) Beschaffung, [15](#page-14-0) Vergleich zwischen Modulen, [10](#page-9-0) Budgets, [25](#page-24-0)

### **C**

Computer, [21](#page-20-0) , [13](#page-12-0)

#### **D**

Datenbank, [31](#page-30-0) Datenbankverwaltung, [27](#page-26-0) Vergleich zwischen Modulen, [10](#page-9-1)

#### **E**

Empfang, [15](#page-14-0)

## **F**

Finanzen, [25](#page-24-0) Vergleich zwischen Modulen, [10](#page-9-2) Funktionsberechtigungen, [27](#page-26-0)

## **G**

Geschäftsjahre, [25](#page-24-0)

### **I**

ini (Dateien), [27](#page-26-0) Installationen, [21](#page-20-0) Interne Anforderungen, [18](#page-17-1) Interne Codes, [11](#page-10-2) Interventionen, [18](#page-17-2)

### **K**

Kabel, [29](#page-28-0) Vergleich zwischen Modulen, [10](#page-9-3) Kataloge, [15](#page-14-0) , [11](#page-10-2) Katalogreferenzen, [15](#page-14-0) Kategorien, [25](#page-24-0) , [11](#page-10-2) Kosten (Siehe Finanzen) Kostenstellen, [25](#page-24-0)

#### **L**

Leasing (Siehe Verträge) Lieferanten, [15](#page-14-0) Lizenzen, [21](#page-20-0)

Lose, [11](#page-10-2)

#### **M**

Marken, [11](#page-10-2) Modelle, [15](#page-14-0) , [11](#page-10-2) Module Erweiterung, [9](#page-8-0) Vergleich, [9](#page-8-1)

## **P**

Perioden, [25](#page-24-0) Produkte, [15](#page-14-0) , [11](#page-10-2) Profile, [27](#page-26-0)

### **R**

Rückbelastungen, [25](#page-24-2)

### **S**

Software, [21](#page-20-0)

### **T**

Tabellen, [31](#page-30-0) Telefone, [13](#page-12-0)

### **V**

Verbrauchsgüter, [11](#page-10-2) Vermögensgegenstände, [21](#page-20-0) (Siehe auch Ausrüstung) Neuheiten, [12](#page-11-1) Verträge - Vergleich zwischen Modulen, [10](#page-9-4)

### **Z**

Zähler, [21](#page-20-0)

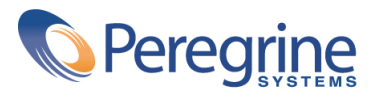